## **Unimal Adakan Pembekalan Pengawas UTBK-SNBT 2024**

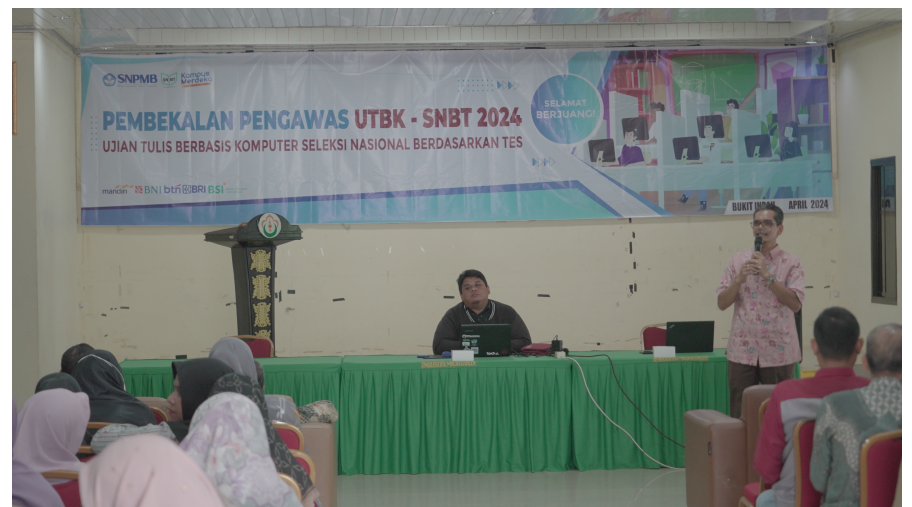

Unimal gelar pembekalan pengawas UTBK-SNBT tahun 2024 di gedung Cut Mutia, Kampus Bukit Indah, Kota Lhokseumawa, Rabu (24/4/2024). Foto: Faizul Aulia.

**UNIMALNEWS | Bukit Indah** - Panitia pelaksana Ujian Tulis Berbasis Komputer Seleksi Nasional Berdasarkan Tes (UTBK-SNBT) Universitas Malikussaleh tahun 2024, melaksanakan kegiatan pembekalan pengawas UTBK-SNBT yang berlangsung di gedung Cut Mutia, Kampus Bukit Indah, Kota Lhokseumawa, Rabu (24/4/2024).

Kegiatan ini berlangsung selama setengah hari yang didampingi oleh Kepala Biro Akademik, Kemahasiswaan, Perencanaan, Informasi, dan Kerja Sama, Dr T Nazaruddin dan Umar Khalil ST, staf Unit Pelaksana Teknis Teknologi, Informasi dan Komunikasi (UPT-TIK) sebagai narasumber.

Dalam penyampaiannya, T Nazaruddin menjelaskan terkait materi pengarahan pengawasan UTBK-SNBT tahun 2024 berdasarkan ketentuan yang berlaku secara nasional. "Pelaksanaan UTBK-SNBT Tahun 2024 akan dilaksanakan dalam dua gelombang dan tahun ini kita lakukan hanya di Kampus Bukit Indah," ucapnya.

Ia juga menjelaskan terkait hal-hal yang perlu dipahami dan diperhatikan oleh para pengawas ketika pelaksanaan ujian berlangsung. "Pastikan para penanggung jawab ruang harus datang satu jam lebih awal dan penanggung jawab lokasi harus datang satu jam setengah lebih cepat sebelum ujian dilakukan," terangnya.

Selanjutnya, tugas penanggung jawab ruang dan pengawas adalah, pertama mempersilahkan peserta ujian masuk ke dalam ruangan, memeriksa peserta beserta barang bawaannya, meminta kepada peserta untuk mematikan seluruh perangkat komunikasi dan dimasukkan kedalam tas masing-masing dan mengumpulkannya kedepan kelas. "kelima, membagikan tas buram kepada peserta," jelasnya.

Sementara itu, Umar Khalil memberikan materi tentang penggunaan aplikasi pengawas UTBK-SNBT tahun 2024. Ia menjelaskan tahapan demi tahapan mulai dari awal hingga akhir yang dilakukan pengawas ketika menggunakan aplikasi pengawas saat UTBK berlangsung.

"Para pengawas harus melakukan login terlebih dulu, lalu nanti terdapat enam menu yang mencakup, beranda, kehadiran peserta, token mulai ujian, daftar peserta, kirim BAPU (Berita Acara Pelaksanaan UTBK) dan menu keluar setelah peserta sudah menyelesaikan semua tahapan yang diminta," pungkasnya. [fzl]

Post by: [Faizul](https://news.unimal.ac.id/index/author/17/faizul) Kategori: News Tags: <u>Unimal, Fakultaş [Lhokseumaw](https://news.unimal.ac.id/index/tag/4/lhokseumawe)[e](https://news.unimal.ac.id/index/tag/13/nasional)Nasional [Unimal Heba](https://news.unimal.ac.id/index/tag/41/unimal-hebat)</u>t